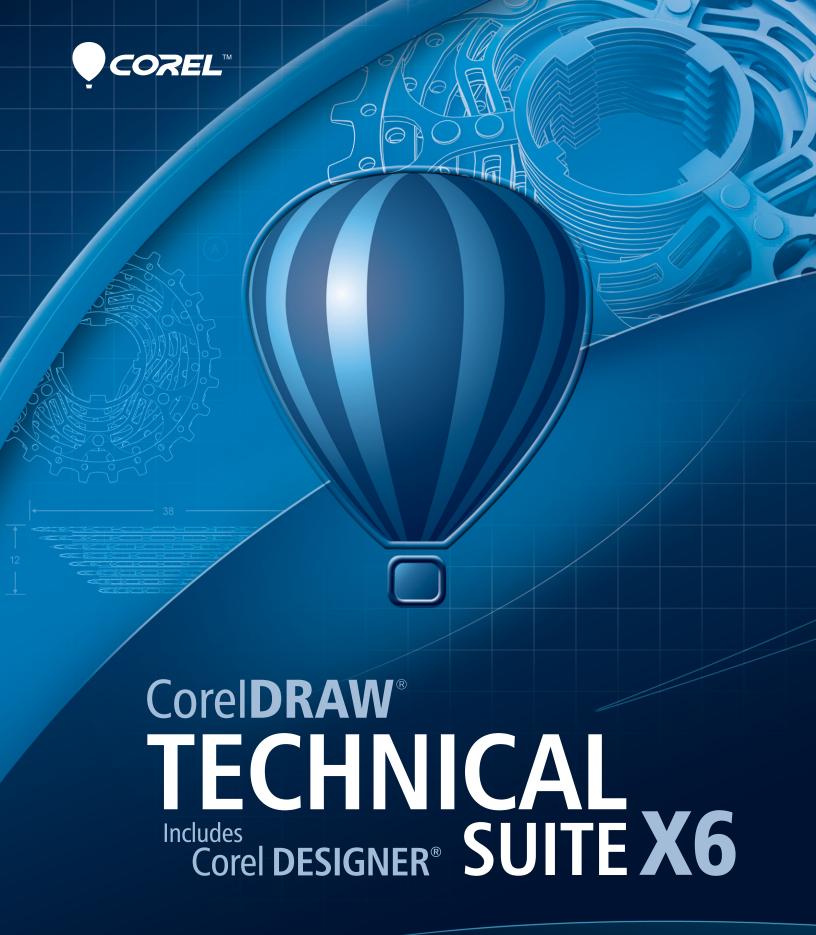

Reviewer's Guide

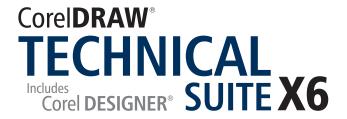

| Contents                                      |   |
|-----------------------------------------------|---|
| 1   Introducing CorelDRAW Technical Suite X6  | 1 |
| 2   Customer profiles                         | 3 |
| 3   What's included?                          | 5 |
| 4   Key features                              | 7 |
| Access and repurpose technical design assets  | 7 |
| Create technical illustrations with precision |   |
| Illustrate with style and consistency         |   |
| Publish to technical communication standards  |   |
| Increase performance, speed, and efficiency   |   |
|                                               |   |
|                                               |   |
|                                               |   |
|                                               |   |
|                                               |   |
|                                               |   |
|                                               |   |

1

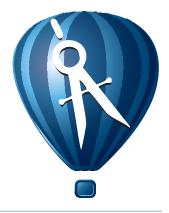

# **Introducing CorelDRAW® Technical Suite X6**

CorelDRAW® Technical Suite X6 is a complete and cost-effective solution for both print and online visual communications. It offers an array of applications with new features and enhancements that streamline the workflow of today's technical communication professionals and technical graphics users.

## Access and repurpose technical design assets

With Corel DESIGNER® X6, you can confidently work with data created by CAD engineers. You can take advantage of XVL Studio 3D Corel Edition to open, edit, modify, and import 3D models into your technical illustrations. And with XVL Player, you can

interactively insert 3D views and specify various projections, angles, and basic cross-sections.

CorelDRAW Technical Suite X6 also provides industry-leading file format compatibility, which ensures smooth collaboration with colleagues and clients alike. Whether it's AutoCAD® DWG and DXF, Adobe® Illustrator® CS6, Adobe® Photoshop® CS6, Microsoft® Publisher, or Adobe® Acrobat® X, you can access and repurpose data from a wide range of formats. Plus, Corel® CONNECT® X6 offers an easy and efficient way to organize and find project assets.

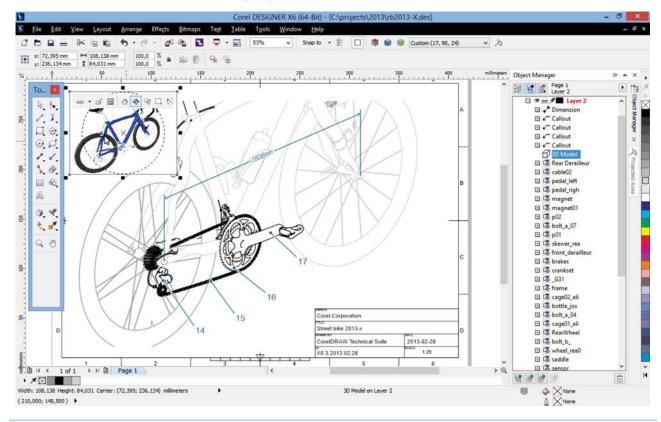

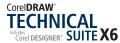

#### Create technical illustrations with precision

Corel DESIGNER X6 provides new and enhanced specialized design tools for the specific tasks required of technical illustrators. From dimension lines, callouts, and annotations to threads and wells, magnified views, projected measurements, and precise alignment aids, Corel DESIGNER X6 offers everything you need to create clear and accurate technical illustrations.

## Illustrate with style and consistency

With Corel DESIGNER X6, you'll find many convenient features that help you implement and maintain a consistent style. A new styles engine and Object Styles docker make it easy to ensure consistency of all illustration elements, such as lines, callouts, colors, dimensions, halos, and text.

A new Color Styles docker lets you use styles and color harmonies to manage colors and quickly implement project-wide color changes, which is especially useful for producing iterative designs and varying graphic outputs. In addition, new support for advanced OpenType® and typesettings for Asian and Middle Eastern languages help you output multi-lingual publications with confidence.

CorelDRAW Technical Suite X6 also provides creative design applications, such as CorelDRAW® X6 and Corel® PHOTO-PAINT™ X6, which are ideal for producing downstream outputs from a technical illustration, such as marketing collateral, graphics, and presentation materials.

#### Publish to technical communication standards

With it's industry-leading file format compatibility, online and mobile 3D publishing options, support for WebCGM and S1000D, CorelDRAW Technical Suite X6 ensures that you can output for print publication, the web, online Help systems, and IETMs. You can also rely on compliance with various standards-based systems, including Content Management Systems (CMS), Product Data Management (PDM), Product Lifecycle Management (PLM), and Translation Memory Systems (TMS).

## Increase performance, speed, and efficiency

The integrated, native 64-bit applications included with CorelDRAW Technical Suite X6 are optimized for multi-core processors, which is ideal for working with large files and complex 3D data. The new Property Manager docker presents only selection-dependent options so you can apply object formatting faster than ever before.

The suite also offers enhancements that help you increase workflow efficiency, such as new support for Symbol transparency, dynamic callout creation based on object data, quicker and more agile object selection, and the ability to interactively place 3D-sourced illustrations as high-quality 2D vector graphics.

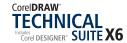

# 2

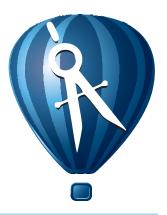

# **Customer profiles**

### **Technical communication professionals**

These users often have formal training in a technical or graphics field, such as technical illustration or technical writing. They work in discrete manufacturing, automotive, aerospace, telecommunications, architectural engineering and construction (AEC), and apparel industries.

The graphics created by technical illustrators are used in assembly instructions, user guides, illustrated parts catalogs (IPCs), maintenance manuals, schematics, or wiring diagrams. These documents are output to various media, such as print, the web, and interactive electronic technical manuals (IETMs).

Technical communication professionals receive files from colleagues and clients that were created with various industry-standard applications. Within a collaborative environment, the ability to repurpose 3D CAD and legacy files for multiple outputs is critical to streamline processes.

In addition, many small to medium-sized organizations rely on content authoring and management systems, so they seek solutions that can be easily integrated.

## **Technical graphics users**

These users are often self-taught in graphic design and work in large enterprise environments, such as manufacturing, automotive, telecommunication, pharmaceuticals, chemicals, and energy industries.

Among their many tasks and responsibilities is the need to create a variety of graphics, including diagrams used in presentation materials, floor plans, schematics, and marketing materials.

These users may create graphics from scratch or base them on legacy files. They often work collaboratively, and the graphics they create may later be imported for reuse with office-productivity, diagramming, and desktop-publishing software.

In a typical organization, there may be many technical graphics users spread across several departments. They are not generally required to use the software daily, and as such, they do not often get opportunities for extensive training.

They require cost-effective and easy-to-use solutions that enable them to repurpose legacy files and 2D CAD data, create basic technical diagrams, and publish standardized outputs.

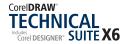

# 3

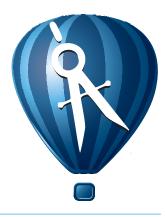

## What's included?

## **Applications**

- **Corel DESIGNER® X6:** This specialized application streamlines the technical graphics workflow by offering precision vector drawing, page layout, and diagramming tools that meet the demands of technical illustrators and technical graphics users.
- CoreIDRAW® X6: This intuitive vector-illustration and page-layout application is the perfect partner for Corel DESIGNER. It offers technical communication professionals additional creative graphics and design tools that are ideal for more artful endeavors, such as marketing collateral outputs.
- **Corel® PHOTO-PAINT™ X6:** This professional image-editing application lets you quickly and easily retouch and enhance photos for both technical communication and creative graphics projects.
- **Corel® PowerTRACE® X6:** This convenient utility lets you quickly and accurately convert bitmaps, such as scanned blueprints, into editable vector graphics.
- Corel CAPTURE™ X6: This one-click utility lets you capture images from your computer screen, which is especially useful for creating illustrated software documentation, such as user guides.
- Corel® CONNECT™ X6: This full-screen browser connects you to the suite's digital content library, and lets you search your computer, local network, and online sources to quickly find the perfect complement for an illustration. Fully integrated, it is also available as a docker in Corel DESIGNER, CorelDRAW, and Corel PHOTO-PAINT.

- Corel® Website Creator™ X6: This application offers a fast and easy way to design, build, and manage websites.
- XVL Studio 3D Corel Edition: This 3D authoring application lets you create vector illustrations and photo-realistic renderings from 3D views, including cross sections and 3D element modifications.
- **XVL Player:** This 3D viewer is integrated with Corel DESIGNER X6 for the insertion of 3D data assets in technical illustrations. It provides the ability to modify 3D views and display modes.

## **Supporting applications**

- Microsoft® Visual Basic® for Applications 7.1: This integrated development environment includes 64-bit support and helps you streamline your workflow by automating tasks.
- Microsoft® Visual Studio® Tools for Applications 2.0: This toolset includes the power of the .NET framework, so you can create time-saving macros to automate tasks and extend functionality.
- Duplexing wizard: This wizard helps you optimize your work for two-sided printing.
- **Barcode wizard:** This wizard lets you generate bar codes in a wide range of industry-standard formats.
- **Bitstream® Font Navigator®:** This award-winning font manager for the Windows® operating system helps you manage, find, install, and preview fonts.

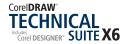

#### **Content**

- More than 4,000 industry-standard Architectural, Electrical, General, Mechanical, and Tools symbols
- More than 350 templates, including more than 40 technical ANSI, DIN, and ISO standard templates
- 10,000 high-quality clipart and images
- 1,000 all new professional, high-resolution digital photos
- 1,000 OpenType® fonts, including premium fonts, such as Helvetica®
- 800 frames and patterns

#### **Documentation**

- Online Help files
- User Guide (PDF)
- Macro Programming Guide (PDF)
- Video tutorials

## Minimum system requirements

- Microsoft® Windows® 8, Microsoft® Windows® 7 (32-bit or 64-bit editions), or Windows® XP (32-bit edition), all with latest service packs installed
- Intel® Pentium® 4, AMD Athlon™ 64 or AMD™ Opteron
- 1 GB RAM
- 1.5 GB hard disk space (for typical installation without content, additional disk space is required during installation)
- 1024 × 768 or better monitor resolution
- Mouse or tablet
- DVD drive
- Microsoft® Internet Explorer® 7 or higher

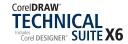

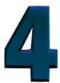

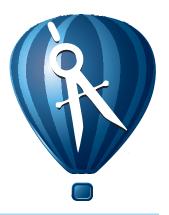

## **Key features**

CorelDRAW Technical Suite X6 is a complete and cost-effective solution for both print and online visual communications.

### Access and repurpose technical design assets

Most technical illustrations, in 2D or 3D formats, originate from data created by CAD engineers. A technical illustrator will often use multiple applications before finishing a design. The ability to exchange this information between applications

without losing data is critical to a technical illustrator's workflow.

#### **New! XVL technology** | Importing 3D models:

CorelDRAW Technical Suite X6 includes XVL Studio 3D Corel Edition, which lets you open, adjust, edit, and modify 3D models for use in Corel DESIGNER illustrations. When you send a 3D model from XVL Studio 3D to Corel DESIGNER, it opens as a high-quality vector illustration of the selected 3D view.

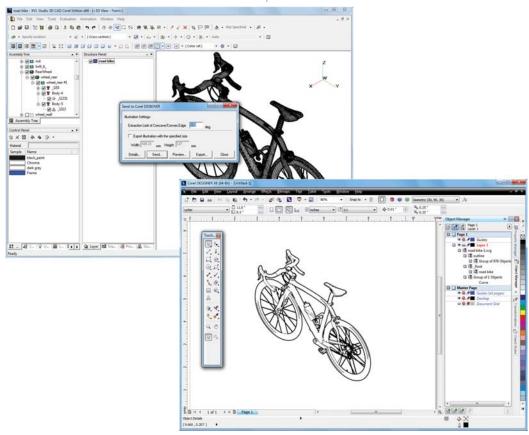

You can open and edit 3D models with XVL Studio 3D Corel Edition before sending a 3D view to Corel DESIGNER.

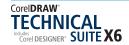

XVL Studio 3D offers support for 3D file formats, such as AutoCAD (DWG and DXF), 3D Studio Max (3DS), Virtual Reality Modelling Language (VRML2), and Universal 3D (U3D).

### Give it a try

#### **Importing a 3D model**

- 1 In Corel DESIGNER X6, click File > 3D Import.
  This will launch XVL Studio Corel Edition.
- 2 In XVL Studio Corel Edition, click File ▶ Open, navigate to the folder containing a supported model that you want to use, and click Open.
- 3 On the **View** toolbar, click the **ISO** ♥ ▼ picker and choose a preset ISO view.
- 4 In the Structure panel, click the Add a Snapshot ☑ button.
  - By creating a snapshot of the selected view, you can return to that view for additional modifications.
- 5 Click Evaluation > Cross-section, click New cross-section in the Cross-section List dialog box, and then use the Cross-section cursor to set the coordinates.
  - You can click each of the **W**, **X**, **Y**, and **Z** axes and then drag to adjust the coordinates.
- 6 In the Edit Cross-section dialog box, click Add and then Close.
- 7 In the Cross-section List dialog box, select Profile-1, click Display cross-section, and then click Close.
- **8** Click **File ▶ Save As** to save your 3D work as an XVL® file for future editing or for embedding as a 3D preview in Corel DESIGNER X6.
- 9 Click the Send to Corel DESIGNER No button, specify any desired settings in the Send to Corel DESIGNER dialog box, and then click Send.
- **10**In the **Import SVG File** dialog box, specify any desired settings, click **OK**, and then press **Enter**.

New! XVL technology | 3D models in Corel DESIGNER® illustrations: With the inclusion of XVL Player, you can easily insert 3D models in Corel DESIGNER illustrations. XVL Player lets you preview 3D models from different angles, specify parallel or perspective projected views, and change the orientation, position, and size of a 3D model. You can also create a basic cross section, which is a cutaway view so you can see inside the 3D object.

## Give it a try

#### **Inserting a 3D model**

- 1 In Corel DESIGNER X6, click File > Insert 3D Model, navigate to the folder containing a supported 3D model, select it and click Open.
- **2** Drag on the drawing page to place a rectangular container for the 3D model.
- **3** Hover the cursor over the container to access the controls for the XVL Player, click the **ISO** picker and choose a preset ISO view.
- 4 Click the Switch Toolbar <sup>™</sup> picker and choose Cross-section Toolbar, and then click the Create Cross-section <sup>ॐ</sup> button.
  - You can click each of the **X**, **Y**, and **Z** coordinates on the **Manipulater** to adjust the cross-section.
- 5 Click the Edit Cross-section 

  → picker, choose

  Display Cross-section, and then click outside
  the container to refresh the 3D model view.

  To modify the 3D view again, double-click the
  container.

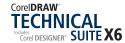

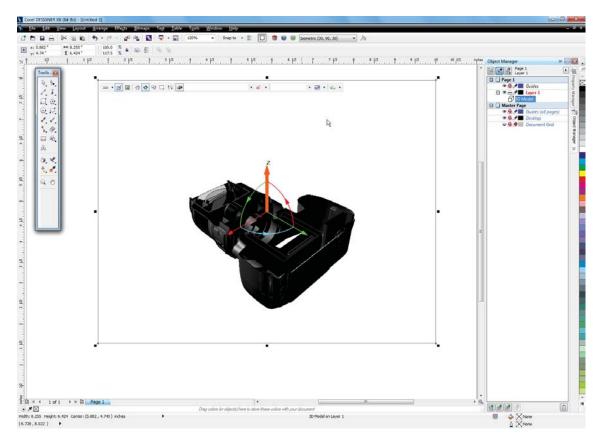

With the embedded interface of XVL Player, you can insert and modify 3D models in Corel DESIGNER illustrations.

Enhanced! Support for Adobe® CS6 and Microsoft® Publisher: The enhanced import support for Adobe® Illustrator® CS6, Adobe® Photoshop® CS6, Microsoft® Publisher 2010, and Adobe® Acrobat® X files, as well as enhanced export support for Adobe® Illustrator® CS5 and Microsoft® Publisher 2010 files, ensures that you can easily exchange files with colleagues and clients.

**Enhanced!** AutoCAD® 2013 support: Corel DESIGNER X6 provides improved support for DWG and DXF files from R2.5 to the most recent AutoCAD 2013 file format, ensuring easy, error-free data conversion when importing 3D CAD files. This eliminates file format compatibility concerns when working with customers or project partners.

**New!** Multiple trays in Corel® CONNECT®: You can now work with several trays concurrently, which gives you increased flexibility for organizing assets for multiple projects. In Corel CONNECT, trays help you gather content from various folders

or online sources, and are shared between Corel DESIGNER, CorelDRAW, and Corel PHOTO-PAINT.

You can use separate trays for disparate types of content; for example, you might have a project that requires imagery and illustrations from multiple components, such as machines. By keeping the different articles separate, you can organize project assets for more efficient discovery.

## Give it a try

#### **Working with multiple trays**

- In Corel CONNECT X6, click the Add new tray
   button, type web imagery to name the tray, and then press Enter.
  - Repeat this step to create a tray named **3D files**.
- **2** Type a web address in the **Search and Address** box and press **Enter**.
  - For example, www.corel.com.
- **3** Click the **web imagery** tray tab and then drag any images to the tray.

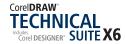

- 4 In the Folders pane, enable the Computer check box, type a word or multiple words in the Search and Address box, and then press Enter. For example, to search for a specific 3D file, type \*.3ds (or any of the supported 3D file format extensions).
- **5** Click the **3D files** tab and then drag any file to the tray.
  - You can now drag content from either tray and drop it directly into a Corel DESIGNER project file.

#### **New!** Search capability in Corel® CONNECT<sup>™</sup>:

A new search toolbar lets you instantly extract images from a client's website, making it quick and easy to leverage content assets from online sources. You simply type a web address in the Search box and Corel CONNECT immediately gathers all images defined with an HTML <img> tag from the web site. You can also type search terms or a folder path to have Corel CONNECT scour your computer, network, or other online resources for content.

**Corel® PowerTRACE® X6:** Technical illustrators and technical graphics users often base a new illustration on an existing one. Legacy designs can include scanned bitmaps of circuit design, blueprints, schematics, hand-drawn sketches, as well as drawings created with previous versions of Corel DESIGNER.

With Corel PowerTRACE X6, you can quickly and accurately convert bitmaps into editable and scalable vector images. In addition, PowerTRACE generates a color palette, which lets you instantly edit, merge, or delete specific colors used in the original bitmap.

### **Create technical illustrations with precision**

Technical illustrators require specialized tools designed for very specific tasks. For instance, they need the ability to work quickly and intuitively when adding or fine-tuning dimension lines and text, two-point lines, detailed annotations, callouts, and measurements. The ability to call attention to an element in an illustration by providing a magnified view is also critical.

CorelDRAW Technical Suite X6 provides drawing and diagramming tools that help users envision with precision.

#### **New!** Measurements in projected space:

Technical illustrations are often used as build plans, in which cases it is imperative to display precise measurement values. Isometric projections are a common visualization style for technical illustrations, so the dimensioning must be readable as well as clearly assigned to an object or portion of a drawing. With Corel DESIGNER X6, you can use Dimension tools to quickly and accurately measure objects and distances in projected space.

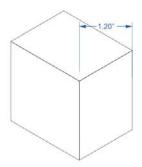

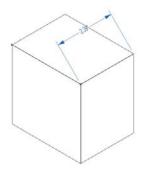

With a planar measurement (left), the dimension line does not follow the axes of the projected drawing plane and the measurement does not recognize the scale factor; with a projected measurement (right), the dimension line follows the axes of the projected drawing plane and the measurement is to scale.

## Give it a try

#### **Working with dimensions in projected space**

1 In Corel DESIGNER X6, click the 2-point Rectangle tool, and then choose Isometric (30, 90, 30) from the Drawing profiles list box on the property bar.

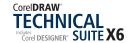

- 2 On the property bar, click the **Top** button (**Ctrl**+**Alt**+**T**), and then hold down **Ctrl** and drag in the drawing window to create a square. This square will be the top of a box.
- 3 On the property bar, click the **Front** we button (**Ctrl**+**Alt**+**F**), and then hold down **Ctrl** and drag in the drawing window to create another square.

This square will be the front of the box.

4 On the property bar, click the **Right** we button (**Ctrl**+**Alt**+**R**), and then hold down **Ctrl** and drag in the drawing window to create another square.

This square will be the right side of the box.

- 5 Click the Center-Point Circle tool (Shift+C), hover over the front of the box until the center snap point appears, and then drag to create a hole in the box.
- 6 Click the **Parallel Dimension** ✓ tool, drag from corner to corner of the top of the box, move the pointer to position the dimension line, and then click to place the dimension text.

Note that the dimension lines, extension lines, and text measurements are projected to the drawing plane.

Save the box drawing for use with the projected **Thread** and **Well** tools.

#### New! Thread and well shapes in projected

**space:** Corel DESIGNER X6 provides new Projected shape tools, which include Thread, Well, Cylinder, and Prism tools. You can quickly and easily draw thread and well shapes in projected space for the creation of bolts, nuts, well nuts, and more. These shapes are frequent requirements for detailed technical illustrations, and are usually not included in CAD and other 3D source files.

The ability to add this level of detail helps technical illustrators ensure that their visualizations are clear, with all required parameters specified onscreen.

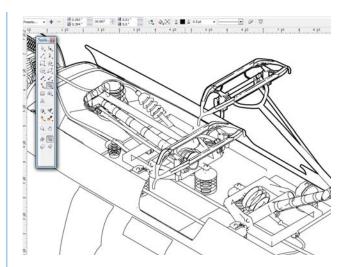

You can now quickly draw thread and well shapes in projected space.

## Give it a try

#### **Working with threads and wells**

- 1 In Corel DESIGNER X6, click the Thread lool.
- **2** Drag in the drawing window to set the radius of the shape, then move the pointer to set the length, and click.
- **3** On the property bar, specify the distance between adjacent threads in the **Pitch** box.
- 4 In the **Distance from start or end** boxes, specify values to set the distance from the first thread to the start of the object and the distance from the last thread to the end of the object. You can also edit the thread's radius and length by dragging either of the **blue** control handles.
- 5 Click the **Well** tool, hover over the **Right** projected side of the box until the **center snap point** appears, drag to set the radius of the well shape, then move the pointer to set the length, and click.
- **6** On the property bar, specify the distance between adjacent threads in the **Pitch** box.
- 7 In the **Distance from start or end** boxes, specify values to set the distance from the first thread to the start of the well and the distance from the last thread to the end of the well.

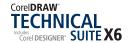

#### New! Identify and set the drawing scale:

When the Pick tool is active and no objects are selected, Corel DESIGNER X6 displays the drawing scale on the property bar. This prevents you from having to dig through menus, making it easy to instantly identify and adjust the drawing scale to achieve properly proportionate distances.

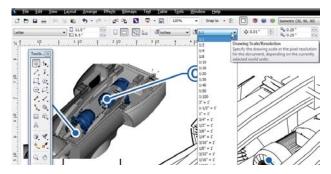

With Corel DESIGNER X6, you can immediately identify and change the drawing scale.

**New! 3D-sourced illustrations at scale:** With Corel DESIGNER X6, you can import 3D models as 2D vector graphics with a specified drawing scale. This makes adding complementary 3D views to the drawing easier, and ensures that 3D-sourced illustrations display in a meaningful context.

**Enhanced!** Transformations docker: You can now quickly apply even more precise transformations. The enhanced Transformations docker makes it quick and easy to apply pinpoint coordinates when moving, rotating, resizing or scaling, mirroring, and projecting graphical objects. The docker also includes a convenient Copies option, which lets you apply transformations to a specified number of copies while leaving the original object unchanged.

**New!** Alignment guides: Corel DESIGNER X6 provides new, temporary Alignment Guides that appear on the fly with suggested alignments to existing objects on your page. This helps you position objects more quickly and lay out a drawing with precision.

The new Alignment and Dynamic Guides docker makes it easy to customize the guides for specific projects. In addition, the new Intelligent Spacing and Intelligent Dimensioning options, help you to precisely position, scale, and rotate an object in relation to other onscreen objects.

**New!** Create clip mask: Corel PHOTO-PAINT X6 offers technical illustrators and technical graphics users a broad range of professional and advanced photo-editing tools, which are ideal for producing high-quality photo-based technical documentation.

With Corel PHOTO-PAINT X6, you can now adjust the properties of a group of objects in a way that is non-destructive to the individual objects within the group. For example, you can adjust transparency levels for the whole group without altering the pixels of individual objects.

**New!** Smart Carver: Corel PHOTO-PAINT X6 includes the new Smart Carver, which makes it easy to remove unwanted areas from a photo and simultaneously adjust the photo's aspect ratio. For example, you might need to define an area of a photo that you would like to keep or remove, such as an element that should not be included in the documentation. The versatile Object Removal brush lets you choose to paint either the area of the photo that you want to preserve or the area that you want to remove.

You can also use the Smart Carver to change a photo's aspect ratio without distorting anything in the photo. For example, if you want to resize a photo to fit into the dedicated page layout for your documentation, you can paint the photo's subjects and then use the Smart Carving presets to contract or expand the photo's background vertically and horizontally.

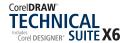

### Illustrate with style and consistency

The primary goal of a technical illustration is to be clearly perceived. For a technical illustrator, working on multiple illustrations for a complex project, the ability to maintain consistency is imperative. And this is especially so in a collaborative workflow, with multiple colleagues contributing pieces to a project.

Whether it's consistent use of lines, callouts, colors, dimensions, or text, adhering to corporate or industry standards, or reusing proven visualization practices, CorelDRAW Technical Suite X6 provides a

plethora of applications and features that make it easy to maintain a consistent style.

**New!** Styles engine and docker: The new Object Styles docker makes it simple to create outline, fill, halo, character, paragraph, frame, callout, and dimension styles. You can also group styles into style sets. You can edit a style or a style set once and have the changes applied instantly throughout a project. For example, you can define style sets for callouts and dimension lines, and use the style sets to consistently format all callouts and dimension lines in a project.

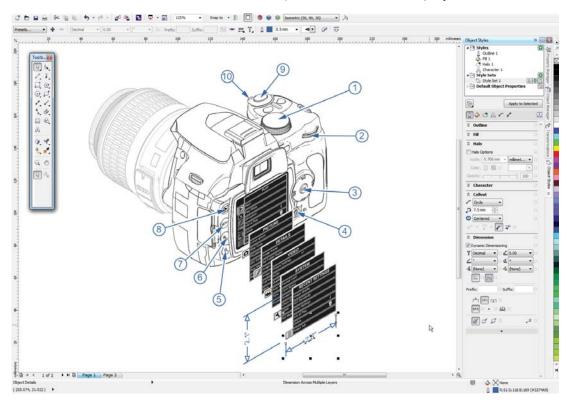

You can easily create and implement consistent styles and style sets by using the new Object Styles docker.

## Give it a try

#### **Working with styles and style sets**

- 1 In Corel DESIGNER X6, click Window > Object Styles.
- 2 In the Object Styles docker, click the New Style button, and choose Outline from the list. An Outline 1 style appears in the Styles folder. To rename the style, right-click it, click Rename, type a new name, and press Enter.

## Give it a try

- **3** In the **Outline** area, specify any style attributes, such as **Width**, **Color**, **Line Style**, and more.
- **4** Create an object on the drawing page, and then click **Apply to Selected** in the **Object Styles** docker. For example, a rectangle or an ellipse. Repeat this step to create several different objects.
- **5** In the **Object Styles** docker, change some of the outline style attributes.
  - All of the objects using that style are updated.

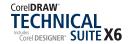

- 6 In the Object Styles docker, click the new Style Set button, which is adjacent to the Style Sets folder.
- **7** Click the **Parallel Dimension** tool, and drag to add dimensions to each of the objects on the drawing page.
- 8 Right-click Style Set 1, choose Add or Remove Style, and then choose Dimension.
- **9** In the **Dimension** area of the Object Styles docker, specify any dimension style attributes.

**New!** Color resources: The new Color Styles docker lets you add the colors used in an illustration document as resources, which makes it easier than ever before to implement a project-wide color change. To create a color style from an object, you simply drag the object onto the Color Styles docker. If you apply that color style to other objects, you can quickly change the color and have it instantly applied to all other objects linked to it.

In addition, you can break the link between an object and its color style at any time, so that you can then edit the object independently. Plus, you can also convert color styles to different color modes, or to spot colors to prepare an illustration for production printing.

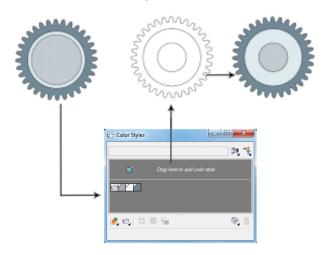

The new Color Styles docker helps you create color styles from the objects used in a drawing.

**New!** Color harmonies: The new color harmony functionality lets you group a document's color styles so that you can quickly and easily produce iterative illustrations with varying color schemes. By combining two or more color styles into a harmony, you are linking the colors into a hue-based relationship. This lets you modify them collectively, altering the color composition of an illustration in one step to quickly prepare a variety of alternate color schemes. You can also edit the individual color styles in a harmony.

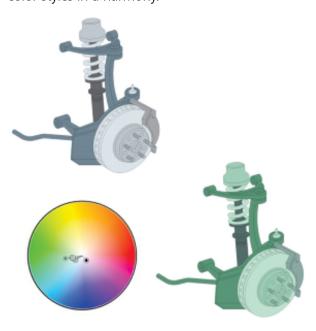

You can use color harmonies to group an illustration's color styles, which makes it easier to create different designs with varying color schemes.

**New!** Halo styles: You can now save any halo on a curve as a style, which can quickly and easily be applied to other curves in a project. Halos are used to make flowcharts, and wiring and parts diagrams easier to read where connector lines cross over one another. Halos are also used to highlight the axes of an exploded view in a technical illustration.

You simply right-click a curve with a halo, and then click **Object Styles** ▶ **New Style From** ▶ **Halo**. The Object Styles docker provides access to Halo formatting options, which lets you adjust the color, width, and opacity of the Halo style. To maintain consistency throughout a project, you can instantly apply that style to other curves.

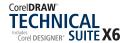

#### **Working with Halo styles**

- **1** In **Corel DESIGNER X6**, open or create a wiring diagram containing several connector lines that cross over each other.
- 2 Right-click a connector line, and then choose Object Styles ▶ New Style From ▶ Halo.
- **3** In the **New Style From** dialog box, type a name in the **New Style Name** area, and then click **OK**.
- **4** Apply the style to other connector lines in the diagram by double-clicking the **Halo style** in the **Object Styles** docker.
- **5** In the **Object Styles** docker, adjust any of the following options:
  - Width
  - Color
  - Opacity

All the connector lines with that halo style are updated.

New! Advanced Opentype® support: With Corel DESIGNER X6, the reengineered text engine lets you take greater advantage of advanced OpenType® typography features, such as contextual and stylistic alternates, fractions, ligatures, ordinals, ornaments, small caps, swashes, and more. OpenType fonts are based on Unicode, which makes them ideal for cross-platform design work. In addition, the extended character sets offer outstanding language support.

Accessible from the Property manager docker, the OpenType features let you choose alternative appearances for individual characters, or glyphs, to suit your stylistic preference provided that the font supports advanced OpenType. For example, you can apply a different number, fraction, or ligature glyph to achieve a certain look for your text. In addition, with the Interactive OpenType feature, Corel DESIGNER X6 will suggest eligible OpenType options that you can apply to your text.

**New!** Typesettings for Asian and Middle Eastern languages: The new complex script support built into the overhauled text engine ensures proper typesetting for glyphs used by Asian and Middle Eastern languages.

**New!** Page numbering: With Corel DESIGNER X6, the new Insert page number command helps you instantly add page numbers on all pages of a document, starting on a specific page, or starting at a particular number. This flexibility is ideal for working with multiple Corel DESIGNER files that will eventually become a single publication (for example, a technical parts catalog).

You can choose from alphabetic and numeric formats, including roman numerals, and you can display page numbers in lower- or upper-case lettering. In addition, page numbers are automatically updated when you add or delete pages in your document. You can also insert a page number inside existing artistic or paragraph text.

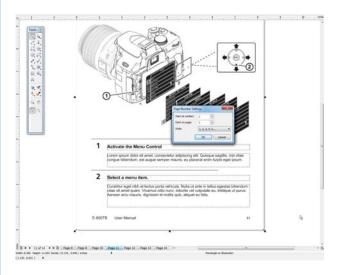

You can now easily add page numbering that updates automatically to multi-page documents, such as user manuals.

**New!** PowerClip® and text frames: The new empty PowerClip and text frame functionality in Corel DESIGNER and CorelDRAW lets you populate your designs with placeholder PowerClip and text frames. This makes it easier to preview a layout before finalizing its individual content components.

**New!** Placeholder text: With Corel DESIGNER X6, the new **Insert Placeholder Text** command lets you right-click any text frame and immediately populate it with placeholder text. This makes it easier to assess the appearance of your documentation prior to finalizing its content.

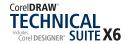

For convenience and flexibility, you can also use custom placeholder text in any language supported by Corel DESIGNER X6. You simply create an RTF file containing the text you want to use, save it to the default placeholder text folder, and Corel DESIGNER will use that text whenever you invoke the Insert placeholder text command.

#### Publish to technical communication standards

The diagrams, graphics, and illustrations that are created by technical graphics professionals are viewed on a number of platforms — print, the web, online Help systems, and IETMs. Therefore, technical illustrators require output options that ensure compliance with multiple standards-based systems, including CMS, PDM, and PLM.

To that end, CorelDRAW Technical Suite X6 provides industry leading file format compatibility, including WebCGM and S1000D, new and enhanced features for outputting web graphics, and much more.

New! XVL technology | 3D publishing for online and mobile devices: You can use the integrated XVL Studio 3D Corel Edition to save supported 3D models to the XVL file format. The free XVL Player is available for both desktop browsers and mobile devices, which means that you can share complex models with virtually anyone.

**Enhanced! CGM support:** When exporting CGM files, you can preserve the level of detail and use full bitmap compression. It is also easier to export to interactive WebCGM 2.x file format, which preserves the attributes apside and apsname in the XML Companion File (XCF). In addition, Corel DESIGNER X6 supports the WebCGM 2-based S1000D profile, which is an industry standard for the specification of graphics for use in technical publications in the highly regulated aerospace and defense industries.

**Enhanced!** Automated SVG export: You can now automate the export of Scalable Vector Graphics (SVG) while preserving all detail settings in the exported files. SVG is used by the HTML5 standard to define vector graphics for the web, and offers several advantages over bitmaps, such as the ability for compression, indexing, high-quality printing, scripting, searching, and zooming without pixelation. In addition, as an XML graphics file format, SVG is often used as source files for Translation Memory Systems (TMS).

Corel DESIGNER X6 provides a powerful automation interface, which lets you publish to SVG as a background task. This also makes it easy to integrate with advanced technical authoring systems and any CMS.

**Enhanced!** Industry standard file format support: With support for more than 100 file formats, including AutoCAD DWG and DXF, Microsoft® Visio® (VSD), CGM, EPS, SVG, DOC, DOCX, RTF, JPEG, PNG, TIFF, RIF, you can confidently exchange files with customers and colleagues. CorelDRAW Technical Suite X6 also supports the PDF/A archiving format, so you can easily output illustrations to the ISO-compliant format.

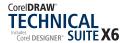

## Increase performance, speed, and efficiency

CorelDRAW Technical Suite X6 provides integrated, native 64-bit applications that take full advantage of multi-core processing power. This dramatically minimizes wait times when working with large files in Corel DESIGNER and CorelDRAW, and with images in Corel PHOTO-PAINT. You'll also enjoy increased efficiency when accessing data, exporting files, and printing documents.

XVL Studio 3D Corel Edition is also available as a native 64-bit application, offering significant performance gains when working with 3D files. In addition, the suite includes specialized tools, such as the Object Data Manager for creating interactive callouts, the Freehand Pick tool for better selection control, and a 3D visualization component that lets users interactively place and scale a 3D-sourced illustration.

**New!** Streamlined callout creation: With Corel DESIGNER X6, you can now draw linked callouts by snapping the callout arrowhead to a snap point in an object. Linked, or 'sticky', callouts are attached to the source object similarly to connector lines. This means that when you move the source object, the linked callout moves with it. You can also specify how the callout behaves when the source object is moved; for example, the entire callout moves, or just the leader line moves while the callout text maintains its position. In addition, you can break the link at any time.

The Object Data Manager docker provides access to the object properties of callout shapes, which makes it easy to base callout text on object properties. This means that callouts created with object metadata are dynamic, and saves you time from having to update callouts when you produce iterative modifications of an illustration.

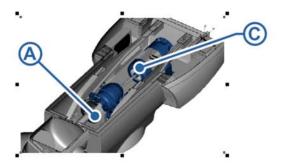

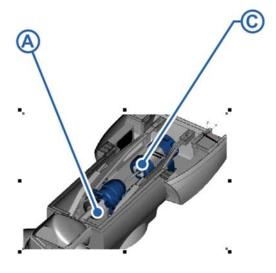

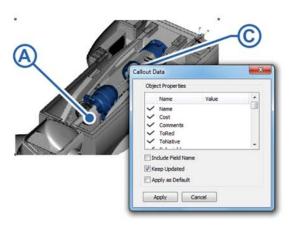

You can create 'sticky' callouts, which are attached to a source object (top); when you move an object with 'sticky' callouts, you can specify the behavior of the 'sticky' callout (middle); you can also use data from an object's properties to display as dynamic callout text (bottom).

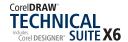

#### **Working with callouts**

- 1 In Corel DESIGNER X6, click the 2-point Rectangle tool, and drag in the drawing window to create a rectangle object.
- 2 Click the 1-Leg Callout ✓ tool (Shift+A), click to place the arrowhead within the rectangle, drag to complete the callout line outside the rectangle, and then type some callout text.

  The callout is now anchored to the rectangle.
- 3 Click the **Pick** tool, select the rectangle, and then drag to move it.

  Note how the callout leader line changes as you move the rectangle.
- 4 Select the callout, and then on the property bar, click the **Link callout** ✓ button, and choose **Move Linked Callout** ✓ from the list.
- **5** Move the rectangle again, and note how the callout and leader line now move with the anchor shape.
- **6** In the **Object Manager** docker, right-click the rectangle, choose **Rename**, and then type a custom name for the rectangle.
- 7 Click the 1-Leg Callout \( \times\) tool, click the Text Source \( \tilde{\to}\) button, choose Object Property from the list, and then draw a new callout from within the rectangle.
- 8 In the Callout Data dialog box, disable the Include Field Name option, and then click Apply.

The new callout is automatically populated with the rectangle's custom name.

**New!** Interactive placement of imported 3D views: When you import 3D views in Corel DESIGNER X6, you can place them and resize them interactively similarly to other imported objects.

**New!** Freehand Pick tool: The new Freehand Pick tool lets you marquee select objects by dragging around areas of irregular shape. This save you time by providing greater control over object selection and transformation.

**New!** Context-sensitive Property Manager docker: In Corel DESIGNER X6, the redesigned Property Manager docker now presents only object-dependent formatting options and properties. By grouping all object settings in one location, this time-saving docker helps you fine-tune your designs faster than ever before.

For example, if you create a rectangle, the Property Manager docker automatically presents outline, fill, and corner formatting options, as well as the rectangle's properties. If you create a text frame, the docker instantly displays character, paragraph, and frame formatting options, as well as the text frame's properties.

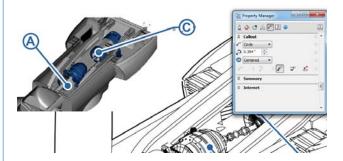

The new Property Manager docker presents only object-dependent formatting options, which makes it faster and easier to modify objects.

**New!** Multi-core processor support: Corel DESIGNER X6 has been optimized for the latest multi-core processors. The increased support lets you keep working while the suite performs resource-intensive tasks in the background. The result is fast and responsive performance, which means less waiting when you export files, print multiple documents, or copy and paste large objects.

**New!** Native 64-bit support: With support for 64-bit processors, CorelDRAW Technical Suite X6 applications enable you to work faster than ever before with large, data-rich files.

**New & Enhanced!** Master layers: With Corel DESIGNER X6, the new and improved odd, even, and all-pages Master Layers make it easier to create page-specific designs for your multi-page documents. If you are laying out multi-page documents, such as parts catalogs and user

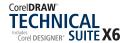

manuals, it's now easy to incorporate page-specific headers, footers, and page numbers. For example, you might want a different header design to appear on even pages than the one that appears on odd pages.

**New!** Microsoft® Visual Basic® for **Applications 7.1:** Microsoft® Visual Basic® for Applications 7.1 provides 64-bit support for developing high-performance custom solutions and automations.

**Enhanced!** Symbols: Corel DESIGNER X6 now provides support for object transparency and styles when working with symbols. Technical illustrators often use symbols for standard drawing components, which can appear multiple times in an illustration. The ability to apply transparency to symbols, and to create styles from symbols helps to streamline your workflow. It also makes updating and repurposing a technical illustration faster and easier.

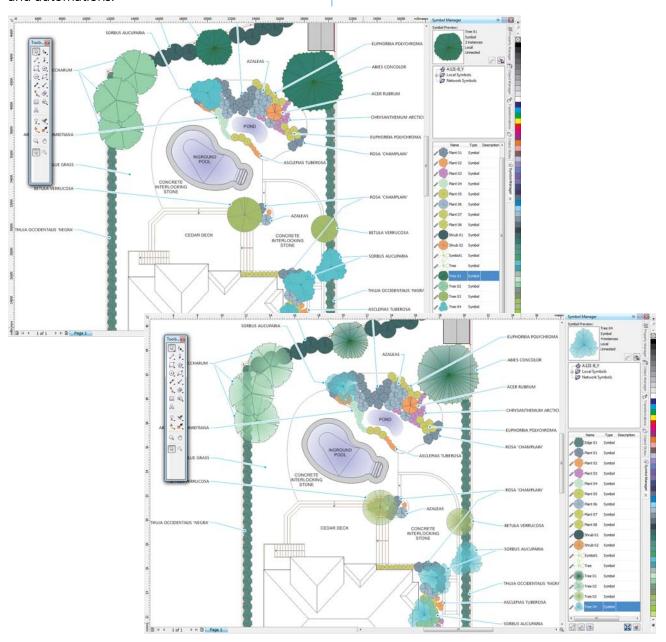

You can now apply object transparency to symbols. In the lower gardening drawing, radial transparency has been applied to four tree symbols so that instances of those symbols expose underlying shrubbery and floral elements.

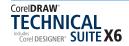

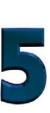

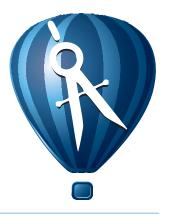

# **Optional Add-On: XVL Studio 3D CAD Corel® Edition**

For organizations that require additional 3D editing capabilities, CorelDRAW Technical Suite X6 offers an upgrade to XVL Studio 3D CAD Corel Edition. This upgrade provides native support for 3D CAD systems used in discrete manufacturing, such as the automotive, aerospace, and machinery industries. XVL Studio 3D CAD Corel Edition lets users do more with CAD files without the steep learning curve.

XVL Studio 3D CAD streamlines the workflow of technical communication professionals by reducing the need to consult design engineers when preparing graphics content. It supports a broad range of native 3D CAD file formats, such as CATIA, SolidWorks, PTC Creo Parametric (formerly Pro/ENGINEER), Autodesk Inventor, NX, and more. It also supports 3D CAD exchange formats, such as JT, IGES, STEP, and Parasolid.

**Evaluation tools:** Before 3D models and data can be used in downstream applications, the integrity of the 3D model requires validation. XVL Studio 3D

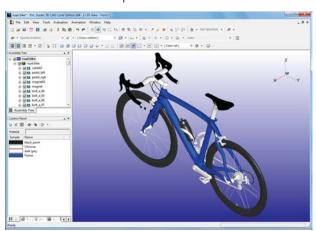

CAD provides assembly evaluation tools for geometry and measurements, interference check, and collision detection so you can quickly verify the integrity of a 3D assembly.

**Additional 3D CAD tools:** With XVL Studio 3D CAD, you can edit 3D models and combine 3D models from different CAD sources. It provides a rich 3D CAD toolset that lets you modify and transform 3D parts, shapes, and assemblies.

#### **Update / replace assembly functionality:**

Once a design moves to the production phase, construction changes are common. With XVL Studio 3D CAD, you can update early designs at any time due to changes determined by construction. Disassembly views, animations, and other 3D authoring functions are maintained, so that you can efficiently update technical illustrations with the most current revision of the manufacturing design.

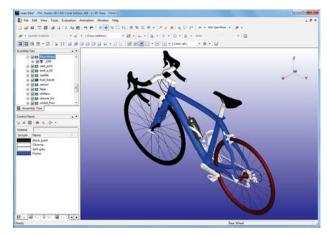

The update or replace assembly functionality offered by XVL Studio 3D CAD Corel Edition helps you ensure that the most current manufacturing revisions are reflected at any time in the visualization workflow.

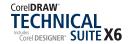

**Animation tool set:** XVL Studio 3D CAD provides a full set of animation tools, including a dedicated editing console as well as a method for automated creation of disassembly animations. The hierarchical structure of the Assembly Tree view gives you full control over the creation of assembly, sub-assembly, and part structures for use in illustrated assembly and maintenence instructions.

**Online and mobile outputs:** XVL Studio 3D CAD supports output of 3D models to HTML and for mobile devices. By using the XVL file format, you can share complex models with virtually anyone.

**3D outputs:** With XVL Studio 3D CAD Corel Edition, you can output to various 3D file formats, including 3DS, DXF, IGES, OBJ, STL, and VRML. You can also publish to Universal 3D (U3D), which lets you insert 3D vizualization in PDFs.

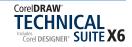

#### **About Corel**

Corel is one of the world's top software companies providing some of the industry's best-known graphics, productivity and digital media products. Boasting the most comprehensive portfolio of innovative software, we've built a reputation for delivering solutions that are easy to learn and use, helping people achieve new levels of creativity and productivity. The industry has responded with hundreds of awards for innovation, design, and value.

Used by millions of people around the world, our product lines include CorelDRAW® Graphics Suite, Corel DESIGNER®, CorelCAD™, Corel® Painter®, Corel® PaintShop® Pro, Corel® VideoStudio®, and Corel® WordPerfect® Office. For more information on Corel, please visit www.corel.com.

Copyright © 2013 Corel Corporation. All rights reserved.

CorelDRAW® Technical Suite X6 Reviewer's Guide

Protected by U.S. Patents 5652880; 5347620; 5767860; 6195100; 6385336; 6552725; 6657739; 6731309; 6825859; 6633305; Patents Pending.

Product specifications, pricing, packaging, technical support and information ("specifications") refer to the retail English version only. The specifications for all other versions (including other language versions) may vary.

INFORMATION IS PROVIDED BY COREL ON AN "AS IS" BASIS, WITHOUT ANY OTHER WARRANTIES OR CONDITIONS, EXPRESS OR IMPLIED, INCLUDING, BUT NOT LIMITED TO, WARRANTIES OF MERCHANTABLE QUALITY, SATISFACTORY QUALITY, MERCHANTABILITY OR FITNESS FOR A PARTICULAR PURPOSE, OR THOSE ARISING BY LAW, STATUTE, USAGE OF TRADE, COURSE OF DEALING OR OTHERWISE. THE ENTIRE RISK AS TO THE RESULTS OF THE INFORMATION PROVIDED OR ITS USE IS ASSUMED BY YOU. COREL SHALL HAVE NO LIABILITY TO YOU OR ANY OTHER PERSON OR ENTITY FOR ANY INDIRECT, INCIDENTAL, SPECIAL, OR CONSEQUENTIAL DAMAGES WHATSOEVER, INCLUDING, BUT NOT LIMITED TO, LOSS OF REVENUE OR PROFIT, LOST OR DAMAGED DATA OR OTHER COMMERCIAL OR ECONOMIC LOSS, EVEN IF COREL HAS BEEN ADVISED OF THE POSSIBILITY OF SUCH DAMAGES, OR THEY ARE FORESEEABLE. COREL IS ALSO NOT LIABLE FOR ANY CLAIMS MADE BY ANY THIRD PARTY. COREL'S MAXIMUM AGGREGATE LIABILITY TO YOU SHALL NOT EXCEED THE COSTS PAID BY YOU TO PURCHASE THE MATERIALS. SOME STATES/COUNTRIES DO NOT ALLOW EXCLUSIONS OR LIMITATIONS OF LIABILITY FOR CONSEQUENTIAL OR INCIDENTAL DAMAGES, SO THE ABOVE LIMITATIONS MAY NOT APPLY TO YOU.

Corel, the Corel logo, CorelDRAW, Corel DESIGNER, CorelCAD, PaintShop Pro, Painter, VideoStudio, and WordPerfect are trademarks or registered trademarks of Corel Corporation and/or its subsidiaries in Canada, the U.S., and/or other countries.

Other product, font, and company names and logos may be trademarks or registered trademarks of their respective companies.

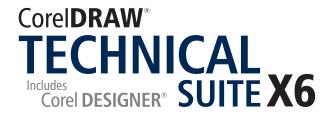

#### **Media Contact North America**

Liz Mitchell
PR Manager
Corel Corporation
613-728-0826 ext. 1223
liz.mitchell@corel.com

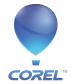